# F.Y.B.B.A.(CA) Semester- II 2019-20

# Lab Book (Web Technology and RDBMS)

Name: \_\_\_\_\_

#### Introduction

#### 1. About the Workbook:

This workbook is intended to be used by FYBBA(CA) students for Web Technology and Relational Database Management System (RDBMS) Assignments in Semester–II. This workbook is designed by considering all the practical concepts / topics mentioned in syllabus.

#### 2. The objectives of this Workbook are:

- 1) Defining the scope of the course.
- 2) To bring the uniformity in the practical conduction and implementation in all colleges affiliated to SPPU.
- 3) To have continuous assessment of the course and students.
- 4) Providing ready reference for the students during practical implementation.
- 5) Provide more options to students so that they can have good practice before facing the examination.
- 6) Catering to the demand of slow and fast learners and accordingly providing the practice assignments to them.

#### 3. How to use this Workbook:

The workbook is divided into two sections. Section-I is related to Web Technology (WT) assignments and Section-II is related to RDBMS assignments.

The Section-I (WT) is divided into eight assignments. Each WT assignment has two SET. It is mandatory for students to complete all the SET in given slot.

The Section-II (RDBMS) is divided into seven assignments. The assignments comprise of activities to be carried out on given databases. The students have to create database, insert appropriate records and then perform the activities specified in each of the assignments. A pool of databases will get created as student progresses through the assignments and these databases can be repeatedly used in subsequent assignments.

Each RDBMS assignment has two set of questions. It is mandatory for students to complete all the SET in given slot.

#### 4. Instructions to the students:

Please read the following instructions carefully and follow them.

- Students are expected to carry this workbook every time they come to the lab for practical.
- Students should prepare for the assignment by reading the relevant material which is mentioned in ready reference.
- Instructor will specify which problems to solve in the lab during the allotted slot and student should complete them and get verified by the instructor. However, student should spend additional hours in Lab and at home to cover all workbook assignments if needed.

• Students will be assessed for each assignment on a scale from 0 to 5

| Not done          | 0 |
|-------------------|---|
| Incomplete        | 1 |
| Late Complete     | 2 |
| Needs improvement | 3 |
| Complete          | 4 |
| Well Done         | 5 |

#### 5. Instruction to the Instructors:

Make sure that students should follow above instructions.

Explain the assignment and related concepts using white board if required or by demonstrating the software.

Give specific input to fill the blanks in queries which can vary from student to student.

Evaluate each assignment carried out by a student on a scale of 5 as specified above by ticking appropriate box.

The value should also be entered on assignment completion page of the respective Lab course.

#### 6. **Instructions to the Lab administrator:**

You have to ensure appropriate hardware and software is made available to each student.

#### **Editors:**

Mr. Yogesh IngaleDr. D. Y. Patil ACS College, Pimpri, PuneMr. Satyavan KunjirDr. D. Y. Patil ACS College, Pimpri, PuneMrs. Malati V. TribhuwanDr. D. Y. Patil ACS College, Pimpri, Pune

**Reviewed By:** 

Dr. Ranjit D. Patil

Dr. D. Y. Patil ACS College, Pimpri, Pune

# **Section I**

# Web Technology (HTML, CSS, Java Script)

## Table of contents (Section-I: HTML and Java Script)

- Exercise 1: Basic HTML Tags
- Exercise 2: Creating List through HTML
- Exercise 3: Creating Tables trough HTML
- Exercise 4: Creating Frames through HTML
- Exercise 5: Creating Forms through HTML
- Exercise 6: Image Mapping
- Exercise 7: Styling HTML with CSS
- Exercise 8: JavaScript

# Assignment Completion Sheet

| Sr. No  | Assignment                   | Marks      | Teacher |
|---------|------------------------------|------------|---------|
|         |                              | (out of 5) | Sign    |
| 1       | Basic HTML Tags              |            |         |
| 2       | Creating List through HTML   |            |         |
| 3       | Creating Tables through HTML |            |         |
| 4       | Creating Frames through HTML |            |         |
| 5       | Creating Forms through HTML  |            |         |
| 6       | Image Mapping                |            |         |
| 7       | Styling HTML with CSS        |            |         |
| 8       | JavaScript                   |            |         |
| Total ( | out of 40)                   |            |         |
| Total ( | out of 10)                   |            |         |

# **Exercise 1: Basic HTML Tags**

## Introduction:

Hypertext Markup Language (HTML) is the standard markup language used to create web pages and web applications. HTML was invented in 1990 by a scientist called Tim Berners-Lee

Following figure shows basic HTML structure

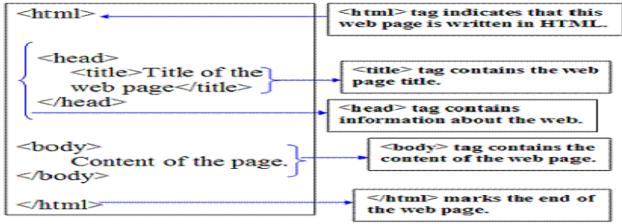

A Html document begins with opening <html> tag and end with closing </html> tag and is divided into two sections

- 1. Head
- 2. Body
- 1. Head Section: This section contains title of a web page
- **2. Body section:** The body element contains the information that you want to display on a web page.

## **Html elements:**

Html documents are simply a text file made up of html elements, these elements are called as html tags

# Html Tags:

Html tags tells the browser how to present information on web page

Html tag name must enclosed between opening and closing angle brackets < tag name >

Html tags are not case sensitive

Html tags can be of two types

## 1. Paired tags:

In paired tag, first tag is called as opening tag and second tag is called as closing tag.

The opening tag actives the effect and closing tag turns the effect off. Paired tags has three parts i.e opening tag, tag content and closing tag Eg. <b> Text in Bold </b> 2. **Singular tags:** the singular tags are stand-alone tags which does not require any companion tag.

## **Tag Attribute:**

Some html tag contains attributes, which provides additional information about element

Attributes are always specified in the start tag and come in name=value pair e.g. <font size=28> Text in Size 28 </font>

## **Common Html Tags:**

## 1. Html Tag: <html> ...</html>

The <html> tag represent the root of an html document The <html> tag tells the browser that this is an html document All other html tags are nested between the <html> and </html>

## 2. Head Tag: <head>..</head>

It is used for indicating the head section of html document The head tag includes a title for the document, scripts, styles and so on

## 3. Title Tag: <title> .. </title>

The title tag is used for declaring title of the html document The title usually displayed in the browsers title bar (at the top) The title tag is placed between the opening and closing head tag

## 4. Body Tag: <body> ... </body>

The body tag define the document body

The body tag is used for indicating the main content section of html document

The body tag contains all the content of html document such as text, images, lists, tables, hyperlink etc.

## **Attributes of Body Tag:**

- 1. Bgcolor: specifies the background color for a web page e.g. <body bgcolor=red> .. </body>
- 2. Background: specifies a background image of a web page e.g. <body background=" path of image file">..</body>
- Text: Specifies color of text for a web page e.g. <body text=Yellow>..</body>
- 4. Link: specifies the color of unvisited links of a web page e.g. <body link=blue> .. </body>
- 5. Vlink: specifies the color of visited links of a web page e.g. <body vlink=green>.. </body>

## **Text Formatting Tags:**

The html tags are used for formatting text are called as text formatting tags

1. **<b>:** The **<**b**>** tag defines bold text. Anything that appears in a **<**b**>**..**<**/b**>** elements is displayed in bold

e.g. <b>Bold text</b>

2. <i>: The content of <i> tag is usually displayed in italic

e.g.  $\langle i \rangle$  italic text  $\langle i \rangle$ 

3. **<u>:** The <u> tag usually results in the text being underlined. Anything appears in a <u>..</u> is displayed with underlined

e.g. <u> underlined text </u>

4. **<s>:** Anything that appears in <s>..</s> tag is displayed with strikethrough, which is a thin line through the text

e.g. <s> Strike Text </s>

5. **<big>:** Displays text in big font

e.g. <big> Text in Big Font</b>

6. **<small>:** Displays text in small font

e.g. <small> Text in Small Font</small>

7. **<sub>:** This tag defines subscript text . Subscripted text can be used for chemical formulas like  $H_2O$ 

e.g. H<sub>2</sub>O

8. **<sup>:** This tag defines superscript text. Superscript text can be used to display matahematical formulas like  $10X^2+5Y^3$ 

e.g. 10X<sup>2</sup>+5Y<sup>3<sup>

## Comment Tag: <! .. >

The comment tag is used to insert comments in the source code Comments are not displayed in the browser

e.g. <! Example of writing comment >

## **Heading Tags:**

The html <h1> to <h6> tags are used to define html heading.

h1> defines the most important heading while <h6> defines the least important heading

Heading tag has attribute "align" whose value can be left, right or center

<h1> .... </h1> <h2 align=left> ..... </h2> <h3 align=center> .... </h3> <h4> ..... </h4> <h5> .....</h5> <h6 align=right> .....</h6>

## Tag:

The html tag is used to define a paragraph

tag has attribute "align" whose value can be left, right, center or justify

tag is a singular tag

e.g. .... ....

# <br> Tag:

The html <br> tag is used to specify line break

<br>br> tag is a singular tag

Center Tag: <center> ... </center>

The content enclosed between center tag will be aligned at center place of web page

e.g. <center> Text aligned at enter </center>

# Font Tag: <font>....</font>

<font> tag is used to add style, size an color to the text on your site This tag specifies the font face, font size and font color of text

## **Attributes of Font tag:**

- 1. color: specifies color of text
- 2. Face: specifies the font of the text
- 3. Size: specifies the size of text
- e.g. <font color=red> Text in Red Color</font>

<font color=blue face=arial size=14> Sample Text</font>

## Marquee Tag:

A marquee tag is used to display scrolling text on a web page

Scrolling text is displayed either horizontally across or vertically down of a web page depending on the setting

## Attributes of marquee tag:

- 1. **Direction:** specifies the direction of scrolling. This will have value either up, down, left or right
- 2. **Behavior:** specifies type of scrolling. This will have value either scroll, slide and alternate
- 3. Bgcolor: specifies background color for marquee text
- 4. Width: specifies width of marquee text. This will have value like 10%, 20% and so on
- 5. **Height:** specifies Height of marquee text. This will have value like 10%, 20% and so on

## <Abbr> Tag:

The <abbr> tag defines an abbreviation of something

<abbr>> tag shows the full version of the abbreviation when mouse pointer is moved on that element.

e.g. <abbr title="World Wide Web">WWW</abbr>

<div> Tag:

The <div> element is a block-level element.

The <div> element is often used as a container for other HTML elements.

The <div> tag defines a division or a section in an HTML document.

e.g. <br/> <div style = "background- color:brown" ><br/> <h3>This is a heading</h3><br/> This is a paragraph.<br/></div>

## HTML <img> Tag:

The <img> tag defines an image in an HTML page. It is used to insert image on web page

In HTML the <img> tag has no end tag.

Ex. <img src="smiley.jpg">

Commonly used attributes of <Img> tag:

| align  | left<br>right | Specifies the alignment of an image according to surrounding elements |
|--------|---------------|-----------------------------------------------------------------------|
| border | Pixels        | Specifies the width of the border around an image                     |
| height | Pixels        | Specifies the height of an image                                      |
| hspace | Pixels        | Specifies the whitespace on left and right side of an image           |
| src    | URL           | Specifies the URL of an image                                         |
| vspace | Pixels        | Specifies the whitespace on top and bottom of an image                |
| width  | Pixels        | Specifies the width of an image                                       |

# **Creating Hyperlink through HTML:**

Hyperlinks are the primary method used to navigate between pages and Web sites. Links can point to other web pages, web sites, graphics, files, sounds, e-mail addresses, and other locations on the same web page.

When you move the mouse over a link, the mouse arrow will turn into a little hand. Hyperlinks are defined with the HTML  $\langle a \rangle$  tag:

<a href="url">link text</a>

Ex.

<a href="C:\Yogesh\test.html">Click Here</a>

The href attribute specifies the destination address

The link text is the visible part (Click Here).

Clicking on the link text will send you to the specified address.

## HTML Links - The target Attribute:

The target attribute specifies where to open the linked document.

The target attribute can have one of the following values:

- \_blank Opens the linked document in a new window or tab
- \_self Opens the linked document in the same window/tab as it was clicked (this is default)

This example will open the linked document in a new browser window/tab:

<a href="assignment1.html" target="\_blank">Click Me</a>

## HTML Links - Image as Link:

## HTML Links - Create a Bookmark:

HTML bookmarks are used to allow readers to jump to specific parts of a Web page.

Bookmarks can be useful if your webpage is very long.

To make a bookmark, you must first create the bookmark, and then add a link to it. When the link is clicked, the page will scroll to the location with the bookmark. First, create a bookmark with the id attribute:

<h2 id="C4">Chapter 4</h2>

Then, add a link to the bookmark ("Jump to Chapter 4"), from within the same page:

<a href="#C4">Jump to Chapter 4</a>

## Assignment:

Set A:

- 1. Create an html5 page which will display names of your family members on separate lines in different sizes. State size of each line in its text.
- 2. Create an html5 page which will display names of players of Indian cricket team with all the different text styles (bold, italic and underlined) and its combinations on separate lines. State style of each line in its text.
- 3. Create an html5 page containing the polynomial expression as follows  $a_0 + a_1x + a_2x^2 + a_3x^3$

## Set B:

- 1. Create an html5 page with following specifications
  - **a.** Title should be about MYCOLLEGE
  - **b.** Put the windows Logo image in the background
  - **c.** Place your College name at the top of the page in large text followed by address in smaller size
  - **d.** Add names of courses offered each in a different color, style and typeface.
  - e. Add scrolling text with a message of your choice
  - f. Add college image at the bottom
- 2. Create an html5 page with following specifications
  - a. Title should be about MYCITY
  - b. Place your City name at the top of the page in large text and in blue color

- c. Add names of landmarks in your city each in a different color, style and typeface
- d. One of the landmark, your college name should be scrolling
- e. Add scrolling text with a message of your choice
- f. Add some image at the bottom

#### **Assignment Evaluation**

| 0: Not Done [ ]         | 1: Incomplete [ ] | 2: Late Complete [ ] |
|-------------------------|-------------------|----------------------|
| 3: Need Improvement [ ] | 4: Complete [ ]   | 5: Well Done [ ]     |

Signature of Instructor

## **Exercise 2: Creating List through HTML**

HTML offers web authors three ways for specifying lists of information. All lists must contain one or more list elements. Lists may contain -

- 1.  $\langle ul \rangle$  An unordered list. This will list items using plain bullets.
- - An ordered list. This will use different schemes of numbers to list your items.
- 3.  $\langle dl \rangle A$  definition list. This arranges your items in the same way as they are arranged in a dictionary.

## HTML Unordered Lists ():

An unordered list is a collection of related items that have no special order or sequence. This list is created by using HTML tag. Each item in the list is marked with a bullet.

## The type Attribute:

You can use type attribute for tag to specify the type of bullet you like. By default, it is a disc. Following are the possible options –

## HTML Ordered Lists:

If you are required to put your items in a numbered list instead of bulleted, then HTML ordered list will be used. This list is created by using tag. The numbering starts at one and is incremented by one for each successive ordered list element tagged with li>.

## The type Attribute:

You can use type attribute for  $\langle ol \rangle$  tag to specify the type of numbering you like. By default, it is a number. Following are the possible options –

- Default-Case Numerals.

- Upper-Case Numerals.

- Lower-Case Numerals.

- Upper-Case Letters.

- Lower-Case Letters.

## The start Attribute:

You can use start attribute for <ol> tag to specify the starting point of numbering you need. Following are the possible options –

 - Numerals starts with 4. - Numerals starts with IV. - Numerals starts with IV. - Letters starts with d. - Letters starts with d. - Letters starts with D.

## **HTML Definition Lists:**

HTML supports a list style which is called definition lists where entries are listed like in a dictionary or encyclopedia. The definition list is the ideal way to present a glossary, list of terms, or other name/value list.

Definition List makes use of following three tags.

- 1.  $\langle dl \rangle$  Defines the start of the list
- 2.  $\langle dt \rangle A$  term
- $_{3.}$  <dd>– Term definition

# Assignments:

Set A:

- 1. Write a HTML code to generate the following output
  - 1. Undergraduate Courses
    - i. BBA(CA)
    - ii. BCA(Science)
    - iii. B.Sc.(Computer Science)
  - 2. Post Graduate Courses
    - i. M.Sc.(Comp.Sci.)
    - ii. M.Sc.(CA)
    - iii. MCA
- 2. Write a HTML code to generate the following output
  - a. Flowering Plant
    - o Rose
    - o Lily
    - o Jasmin

- b. Non Flowering Plant
  - Fern
  - Spore

## Set B

- 1. Write HTML code which generates the following output And Display each element of list in different size, color & font
  - 1. DYP
    - Courses
      - BCS
        - BCA
  - 2. Indira
    - Courses
      - BCA
      - MCs
  - 3. ATSS
    - Courses
      - BBA
      - BCS
- 2. Write HTML code which generates the following output and display each element of list in different size, color & font
  - Honda
    - Petrol
      - 1) Honda City
      - 2) Brio
      - Diesel
        - 1) Amaze
        - 2) Brio
  - Maruti-Suzuki

- Petrol
  - 1) Swift
  - 2) Ritz
- Diesel
  - 1) Swift-Desire

3. Write the HTML5 code which generates the following output.

- 1. Coffee
- 2. Tea
  - a. Green Tea
  - b. Black Tea
    - i. Africa
    - ii. China
- 3. Milk

#### **Assignment Evaluation**

| 0: Not Done [ ]         | 1: Incomplete [ ] | 2: Late Complete [ ] |
|-------------------------|-------------------|----------------------|
| 3: Need Improvement [ ] | 4: Complete [ ]   | 5: Well Done [ ]     |

Signature of Instructor

## **Exercise 3: Creating Tables through HTML**

#### Introduction:

The HTML tag is used for defining a table. The table tag contains other tags that define the structure of the table. The tag defines an HTML table.

An HTML table consists of the element and one or more , >, and elements.

The element defines a table row, the element defines a table header, and the element defines a table cell.

#### **Specific Attributes:**

The HTML tag also supports the following additional attributes -

| Attribute   | Value      | Description                                            |
|-------------|------------|--------------------------------------------------------|
| align       | right      | Specifies Visual alignment.                            |
|             | left       |                                                        |
|             | center     |                                                        |
|             | justify    |                                                        |
|             | char       |                                                        |
| bgcolor     | rgb(x,x,x) | Specifies the background color of the table.           |
|             | #hexcode   |                                                        |
|             | colorname  |                                                        |
| border      | Pixels     | Specifies the border width. A value of "0" means no    |
|             |            | border.                                                |
| cellpadding | pixels or  | Specifies the space between the cell borders and their |
|             | %          | contents.                                              |
| cellspacing | pixels or  | Specifies the space between cells.                     |
|             | %          |                                                        |

#### Attributes of and tag:

| align   | left<br>right<br>center<br>justify<br>char | Aligns the content in a cell             |
|---------|--------------------------------------------|------------------------------------------|
| bgcolor | rgb(x,x,x)<br>#xxxxxx                      | Specifies the background color of a cell |

|         | colorname                           |                                                    |
|---------|-------------------------------------|----------------------------------------------------|
| colspan | Number                              | Specifies the number of columns a cell should span |
| rowspan | Number                              | Sets the number of rows a cell should span         |
| valign  | top<br>middle<br>bottom<br>baseline | Vertical aligns the content<br>in a cell           |
| height  | pixels<br>%                         | Sets the height of a cell                          |
| width   | pixels<br>%                         | Specifies the width of a cell                      |

#### Assignments:

#### Set A

1. Write html code to create following table

| RollNo | Name            | Marks  |
|--------|-----------------|--------|
| 101    | Nilesh Patil    | 80.56% |
| 102    | Pranav Kadam    | 90.45% |
| 103    | Suhas Choudhari | 67.89% |

2. Write a HTML code to display Theory Time table of FYBBA(CA)

## Set B

1. Write a HTML code to display calendar of current month in tabular format. Use proper color for week days and holidays. Display month name, year and images as advertisement at the beginning of the calendar.

| Book_No | Book_Name | Price |       |
|---------|-----------|-------|-------|
|         |           | RS    | Paise |
| 101     | DBMS      | 200   | 50    |
| 102     | C-Prog    | 150   | 75    |
| 103     | JAVA      | 300   | 00    |
| 104     | PHP       | 250   | 50    |
| 105     | ASP       | 100   | 00    |

2. Write the HTML code to create the following table

3. Write the HTML code which generates the following output.

| Country | Population (in Crores) |     |  |
|---------|------------------------|-----|--|
|         | 1998                   | 85  |  |
| INDIA   | 1999                   | 90  |  |
|         | 2000                   | 100 |  |
|         | 1998                   | 30  |  |
| USA     | 1999                   | 35  |  |
|         | 2000                   | 40  |  |
|         | 1998                   | 25  |  |
| UK      | 1999                   | 30  |  |
|         | 2000                   | 35  |  |

4. Write the HTML code which generates the following output.

| Book_No | Book_Name | Price |       |
|---------|-----------|-------|-------|
|         |           | RS    | Paise |
| 101     | DBMS      | 200   | 50    |
| 102     | C-Prog    | 150   | 75    |
| 103     | JAVA      | 300   | 00    |
| 104     | PHP       | 250   | 50    |
| 105     | ASP       | 100   | 00    |

5. Write HTML code to create following table.

| Course    | Fee   | Fee Structure |       |      |
|-----------|-------|---------------|-------|------|
|           | FY    | SY            | TY    |      |
| B.Sc.(CS) | 20000 | 25000         | 30000 | 2017 |
| BCA(Sci)  | 15000 | 20000         | 25000 | 2018 |
| BBA(CA)   | 25000 | 30000         | 35000 | 2019 |

## Assignment Evaluation

| 0: Not Done [ ]         | 1: Incomplete [ ] | 2: Late Complete [ ] |
|-------------------------|-------------------|----------------------|
| 3: Need Improvement [ ] | 4: Complete [ ]   | 5: Well Done [ ]     |

Signature of Instructor

# **Exercise 4: Creating Frames through HTML**

## Introduction:

# <Frameset> Tag:

The <frameset> tag defines a frameset.

The <frameset> element holds one or more <frame> elements. Each <frame> element can hold a separate document.

The <frameset> element specifies HOW MANY columns or rows there will be in the frameset, and HOW MUCH percentage/pixels of space will occupy each of them.

| Attribute | Value            | Description                                            |
|-----------|------------------|--------------------------------------------------------|
| cols      | pixels<br>%<br>* | Specifies the number and size of columns in a frameset |
| rows      | pixels<br>%<br>* | Specifies the number and size of rows in a frameset    |

#### **Attributes of Frameset Tag:**

#### <frame> tag:

The <frame> tag defines one particular window (frame) within a <frameset>.

Each <frame> in a <frameset> can have different attributes, such as border, scrolling, the ability to resize, etc.

## Attributes of <frame>:

| Attribute | Value | Description                   |
|-----------|-------|-------------------------------|
| name      | Text  | Specifies the name of a frame |

| scrolling | yes  | Specifies whether or not   |
|-----------|------|----------------------------|
|           | no   | to display scrollbars in a |
|           | auto | frame                      |
|           |      |                            |
| src       | URL  | Specifies the URL of the   |
|           |      | document to show in a      |
|           |      | frame                      |

#### Assignments:

#### Set A:

1. Write a HTML code to divide the web page into 4 setion using frame as follows

2. Write a HTML code to divide the web browser in to 4 section using frame as follows

#### Set B

1. Create HTML page to Divide the frames in to different sections as shown below and add appropriate HTML files to each frame.

| First Frame : Your Name and address |              |                         |                   |  |
|-------------------------------------|--------------|-------------------------|-------------------|--|
| Second Frame :                      |              | Third Frame :           |                   |  |
| Bulleted list of favourite colours  |              | Numbered List of Cities |                   |  |
| Fourth Frame:                       | Fifth Frame: |                         | Sixth Frame:      |  |
| Scrolling Message                   | Blinking Rem |                         | Name of Countries |  |

2. Write HTML code to design a web as per given specification. Divide the browser screen into two frames. The first frame will display the heading. Divide the second frame into two columns. The frame on the left should be name of cities consisting of hyperlinks. Clicking on any one of these hyperlinks will display related information in right hand side frame as shown below

| IT Industries in INDIA                   |                                              |  |
|------------------------------------------|----------------------------------------------|--|
| City                                     | Pune                                         |  |
| <ol> <li>Pune</li> <li>Mumbai</li> </ol> | <ul><li>Infosys</li><li>Persistent</li></ul> |  |

3. Write a HTML code which will divide web page in three frames. First frame should consists of name of college as heading. Second frame should consists of name of courses with hyperlink. Once click on any course it should display subject of that course in third frame.

#### **Assignment Evaluation**

| 0: Not Done [ ]         | 1: Incomplete [ ] | 2: Late Complete [ ] |
|-------------------------|-------------------|----------------------|
| 3: Need Improvement [ ] | 4: Complete [ ]   | 5: Well Done [ ]     |

# **Exercise 5: Creating Form through HTML**

## **Introduction:**

## The <form> Element:

The HTML <form> element defines a form that is used to collect user input. An HTML form contains form elements.Form elements are different types of input elements, like text fields, checkboxes, radio buttons, submit buttons, and more.

## The <input> Element

The <input> element is the most important form element.The <input> element can be displayed in several ways, depending on the type attribute.

| There are some examples.                                            |                                           |
|---------------------------------------------------------------------|-------------------------------------------|
| Туре                                                                | Description                               |
| <pre><input type="text"/> Defines a one-line text input field</pre> |                                           |
| <input type="radio"/>                                               | Defines a radio button (for selecting one |
|                                                                     | of many choices)                          |
| <input type="submit"/>                                              | Defines a submit button (for submitting   |
|                                                                     | the form)                                 |

Here are some examples:

Ex.

<input type="text" name="firstname">

<input type="radio" name="gender" value="male" checked> Male <input type="radio" name="gender" value="female"> Female

## The Submit Button:

<input type="submit"> defines a button for submitting the form data to a formhandler. The form-handler is typically a server page with a script for processing input data.

Ex. <input type="submit" value="Submit">

## The Action Attribute:

The action attribute defines the action to be performed when the form is submitted. Normally, the form data is sent to a web page on the server when the user clicks on the submit button.

<form action="/action\_page.php">

**The Method Attribute:** The method attribute specifies the HTTP method (GET or POST) to be used when submitting the form data:

```
<form action="/action_page.php" method="get">

Grouping Form Data with <fieldset>:

The <fieldset> element is used to group related data in a form.

The <legend> element defines a caption for the <fieldset> element.

Ex

<form action="/action_page.php">

<fieldset>

<legend>Personal information:</legend>

First name:<br>

<input type="text" name="firstname" value="Mickey"><br>

Last name:<br>

<input type="text" name="firstname" value="Mouse"><br><br>

<input type="text" name="lastname" value="Mouse"><br><br><br></br>
</fieldset>

</fieldset>
```

## The <select> Element:

The <select> element defines a drop-down list: The <option> elements defines an option that can be selected. By default, the first item in the drop-down list is selected. Use the multiple attribute to allow the user to select more than one value To define a pre-selected option, add the selected attribute to the option: Ex.

```
<select name="cars">
<option value="volvo">Volvo</option>
<option value="saab">Saab</option>
<option value="fiat">Fiat</option>
<option value="audi">Audi</option>
</select>
```

## The <textarea> Element:

```
The <textarea> element defines a multi-line input field
<textarea name="message" >
The cat was playing in the garden.
</textarea>
```

#### The <button> Element:

The <button> element defines a clickable button: <button type="button" onclick="alert('Hello World!')">Click Me!</button>

## **HTML Input Types:**

Here are the different input types you can use in HTML:

<input type="text"> defines a one-line text input field:

#### **Input Type Password:**

<input type="password"> defines a password field:

#### Input Type Reset

<input type="reset"> defines a reset button that will reset all form values to their default values:

#### **Input Type Checkbox:**

<input type="checkbox"> defines a checkbox. Checkboxes let a user select ZERO or MORE options of a limited number of choices.

#### **Input Type Date:**

The <input type="date"> is used for input fields that should contain a date.

## **Input Type Email:**

The <input type="email"> is used for input fields that should contain an e-mail address. Depending on browser support, the e-mail address can be automatically validated when submitted.

#### **Input Type File:**

The <input type="file"> defines a file-select field and a "Browse" button for file uploads.

#### **Assignments:**

#### Set A:

1) This is how the HTML code above will be displayed in a browser

| Person          | nal information:           | _ |
|-----------------|----------------------------|---|
| First n         | ame:                       |   |
| Last n          | ame:                       |   |
| <sup>⊙</sup> Ma | ile OFemale                |   |
|                 | Your Favoriate Color:<br>d |   |
| Subm            | nit                        |   |

#### Set B

- 2) Design an HTML form for customer registration visiting a departmental store. Form should consists of fields such as name, contact no.,gender, preferred days of purchasing, favorite item(to be selected from a list of items),suggestions etc.. You should provide button to submit as well as reset the form contents.
- 3) Design an HTML form to take the information of a customer for booking a travel plan consisting of fields such as name, address, contact no., gender, preferred season(Checkboxes), location type(to be selected from a list) etc. You should provide button to submit as well as reset the form contents. (All the fields should be properly aligned)
- 4) Design a HTML form for Bus Ticket Reservation consisting of fields for Name, Address, contact no, source station(Dropdown list), Destination station, Date of booking, date of journey, no of passenger, name of passenger, gender of passenger etc. (Use proper alignment)

#### Assignment Evaluation

| 0: Not Done [ ]         | 1: Incomplete [ ] | 2: Late Complete [ ] |
|-------------------------|-------------------|----------------------|
| 3: Need Improvement [ ] | 4: Complete [ ]   | 5: Well Done [ ]     |

**Signature of Instructor** 

# **Exercise 6: Image Mapping**

## Introduction:

With image maps, you can add clickable areas on an image.

#### Image Maps:

The <map> tag defines an image-map. An image-map is an image with clickable areas. The idea behind an image map is that you should be able to perform different actions depending on where in the image you click. To create an image map you need an image, and a map containing some rules that describe the clickable areas.

#### The Image:

The image is inserted using the <img> tag. The only difference from other images is that you must add a usemap attribute:

<img src="workplace.jpg" usemap="#mymap">

The usemap value starts with a hash tag # followed by the name of the image map, and is used to create a relationship between the image and the image map.

## The Map:

Then add a <map> element. The <map> element is used to create an image map, and is linked to the image by using the name attribute:

<map name="mymap">

The name attribute must have the same value as the usemap attribute.

## The Areas:

Then add the clickable areas.

A clickable area is defined using an <area> element.

## Shape:

You must define the shape of the area, and you can choose one of these values:

- rect defines a rectangular region
- circle defines a circular region
- poly defines a polygonal region
- default defines the entire region

## **Coordinates:**

You must define some coordinates to be able to place the clickable area onto the image.

The coordinates come in pairs, one for the x-axis and one for the y-axis. The coordinates 34, 44 is located 34 pixels from the left margin and 44 pixels from the top: Ex. <area shape="rect" coords="34, 44, 270, 350" href="computer.htm"> Circle: To add a circle area, first locate the coordinates of the center of the circle: 337, 300 Then specify the radius of the circle: 44 pixels <area shape="circle" coords="337, 300, 44" href="coffee.htm">

## Assignments:

#### Set A:

Create a picture in paint brush consisting of circle, triangle and square. Insert this picture on webpage. Create image map such that once click on circle shape it should display web page about circle, once click on square square should display separate page in new tab and so on

## Set B

Display India.jpg image on web page consisting of different states. Once click on any state, it should open new web page consisting of information about that state

**Assignment Evaluation** 

| 0: Not Done [ ]         | 1: Incomplete [ ] | 2: Late Complete [ ] |
|-------------------------|-------------------|----------------------|
| 3: Need Improvement [ ] | 4: Complete [ ]   | 5: Well Done [ ]     |

**Signature of Instructor** 

## **Exercise 7: Styling HTML with CSS**

#### Introduction:

CSS stands for Cascading Style Sheets.

CSS describes how HTML elements are to be displayed on screen, paper, or in other media. CSS saves a lot of work. It can control the layout of multiple web pages all at once.

CSS can be added to HTML elements in 3 ways:

- 1. Inline by using the style attribute in HTML elements
- 2. Internal by using a <style> element in the <head> section
- 3. External by using an external CSS file

## Inline CSS:

An inline CSS is used to apply a unique style to a single HTML element. An inline CSS uses the style attribute of an HTML element. This example sets the text color of the <h1> element to blue:

Example:

```
<h1 style="color:blue;">This is a Blue Heading</h1>
```

## Internal CSS:

An internal CSS is used to define a style for a single HTML page. An internal CSS is defined in the <head> section of an HTML page, within a <style> element: <html>

```
<head>
```

```
<style>
body {background-color: powderblue;}
h1 {color: blue;}
p {color: red;}
</style>
</head>
<body>
<h1>This is a heading</h1>
This is a paragraph.
</body>
```

</html>

## **External CSS:**

An external style sheet is used to define the style for many HTML pages. With an external style sheet, you can change the look of an entire web site, by changing one file!. To use an external style sheet, add a link to it in the <head> section of the HTML page:

```
<html>
<head>
<link rel="stylesheet" href="styles.css">
</head>
<body>
<h1>This is a heading</h1>
This is a paragraph.
</body>
</html>
```

An external style sheet can be written in any text editor. The file must not contain any HTML code, and must be saved with a .css extension. Here is how the "styles.css" looks:

```
body {
    background-color: powderblue;
    }
    h1 {
        color: blue;
    }
    p {
        color: red;
    }
```

## **External References:**

External style sheets can be referenced with a full URL or with a path relative to the current web page. This example uses a full URL to link to a style sheet:

k rel="stylesheet" href="styles.css">

#### Most commonly used CSS properties:

| Property | Description              | Values     |
|----------|--------------------------|------------|
| Color    | Sets the color of a text | Color name |

| text-align       | Aligns the text in an element                                                     | left, right, center, justify                                                                             |
|------------------|-----------------------------------------------------------------------------------|----------------------------------------------------------------------------------------------------|
| text-decoration  | Adds decoration to text                                                           | none, underline, overline,<br>line-through                                                               |
| Background-color | Sets background color for the element                                             | Color_name                                                                                               |
| font-family      | Specifies the font family for text                                                | family-name, generic-<br>family, inherit                                                                 |
| font-size        | Specifies the font size of text                                                   | xx-small, x-small, small,<br>medium, large, x-large,<br>xx-large, smaller, larger,<br>length, %, inherit |
| font-style       | Specifies the font style for text                                                 | normal, italic, oblique, inherit                                                                         |
| background-image | Defines an element's background image.                                            | url of background-image                                                                                  |
| border           | Sets the width, style, and<br>color for all four sides of<br>an element's border. | Border_size                                                                                              |
| border-color     | Sets the color of the border on all the four sides of an element.                 | border-color                                                                                             |

## Assignments:

## Set A

- 1. Create HTML web page with following specifications
  - i) Title should be about your College.
  - ii) Put image in the background
  - iii) Place your college name at the top of page in large text followed by address in smaller size.
  - iv) Add names of courses offered, each in different color, style and font
  - v) Add scrolling text about college.
  - vi) Add any image at the bottom.

(use External CSS to format the webpage)

2. Write HTML code to design a website for Online Shopping. Design home page which consist of list of items each with hyperlink, clicking on which should display related information on separate web page. (Use external CSS to format each web page)

## Set B

- 1. Write a HTML code to display Theory Time Table of FYBBA(CA). Use internal CSS to format the table
- 2. Write HTML code which generates the following output And Display each element of list in different size, color & font. Use external CSS to format the list
  - Non flowering plants
    - o Fern
    - o Spore
  - Flowering plants
    - Lilly
    - Rose
      - 1. Red Rose
      - 2. Pink Rose

## 3. Create HTML page with following specifications

- i. Title should be about your City.
- ii. Color the background by Pink color.
- iii. Place your city name at the top of page in large text and in blue color.
- iv. Add names of the landmarks in your city, each in different color, style and font v) Add scrolling text about your City.
- v. Add any image at the bottom.

(Use inline CSS to format the web page)

#### Assignment Evaluation

| 0: Not Done [ ]         | 1: Incomplete [ ] | 2: Late Complete [ ] |
|-------------------------|-------------------|----------------------|
| 3: Need Improvement [ ] | 4: Complete [ ]   | 5: Well Done [ ]     |

## Exercise 8: JavaScript

## Introduction:

JavaScript is the programming language of HTML and the Web. JavaScript is one of the 3 languages all web developers must learn:

- 1. HTML to define the content of web pages
- 2. CSS to specify the layout of web pages
- 3. JavaScript to program the behavior of web pages

## The <script> Tag:

In HTML, JavaScript code must be inserted between <script> and </script> tags. JavaScript Functions and Events. A JavaScript function is a block of JavaScript code, that can be executed when called for. For example, a function can be called when an event occurs, like when the user clicks a button.

JavaScript in <head> or <body>

You can place any number of scripts in an HTML document.

Scripts can be placed in the <body>, or in the <head> section of an HTML page, or in both.

JavaScript in <head>

In this example, a JavaScript function is placed in the <head> section of an HTML page. The function is invoked (called) when a button is clicked: JavaScript Display Possibilities

JavaScript can "display" data in different ways:

- Writing into an HTML element, using innerHTML.
- Writing into the HTML output using document.write().
- Writing into an alert box, using window.alert().
- Writing into the browser console, using console.log().

## Using innerHTML:

To access an HTML element, JavaScript can use the document.getElementById(id) method. The id attribute defines the HTML element. The innerHTML property defines the HTML content

#### **JavaScript Programs:**

A computer program is a list of "instructions" to be "executed" by a computer. In a programming language, these programming instructions are called statements. A JavaScript program is a list of programming statements. In HTML, JavaScript programs are executed by the web browser.

#### JavaScript Statements:

JavaScript statements are composed of Values, Operators, Expressions, Keywords, and Comments. Semicolons separate JavaScript statements.

Add a semicolon at the end of each executable statement:

var a, b, c; // Declare 3 variables

a = 5; // Assign the value 5 to a

b = 6; // Assign the value 6 to b

c = a + b; // Assign the sum of a and b to c

#### JavaScript Variables:

In a programming language, variables are used to store data values. JavaScript uses the var keyword to declare variables. An equal sign is used to assign values to variables. In this example, x is defined as a variable. Then, x is assigned (given) the value 6:

var x; x = 6;

#### Assignments:

#### Set A

- 1. Write a java script program to accept a number form user and display its multiplication table
- 2. Write a java script program to accept a number form user and calculate and display its sum of digits
- 3. Write a java script program to accept a number from user and check whether it is Armstrong number or not
- 4. Write a java script program to accept a number from user and check whether it is perfect number or not.
- 5. Write java script program to accept a number from user and check whether it is prime number or not
- 6. Write a java script program to accept a string from user and display the count of vowel characters from that string.

- 7. Write a java script program to accept a string and character from user and check the count of occurrences of that character in string.
- 8. Write a JavaScript program to Display current Day, Date, Month, Year and Time on the web
- 9. page and greet the user accordingly.
- 10. Write a java script program to accept the value of n and display all odd numbers up to n.
- 11. Write a JavaScript program to construct the following pattern up to n lines, using a nested for loop.
  - \* \* \* \* \*
- 12. Write a JavaScript program to calculate the volume of a sphere.

| Input radius value and | l get the volume of a sphere. |
|------------------------|-------------------------------|
| Radius                 |                               |
| Volume                 |                               |
| 0.0000                 |                               |
| Calculate              |                               |

#### Set B

- 13. Write a JavaScript Program to read a number from user, store its factors into the array and display that array. (Handle onClick Event)
- 14.Design a student registration form with fields Name, Address, city and Pin-Code.
- 15. Write a java script program to perform following validation Check name should not be empty and contain alphabets onlyPin-code must be 6 digits only
- 16.Design a login form with fields User Name, Password and Login button. Write a java script code to accept username and password, validate login details and display a message accordingly.
- 17. Write a java script code to accept a sentence from the user and alters it as follows: Every space is replaced by \* and digits are replaced by ?
- 18.Write a JavaScript Program to accept user name and password from an user, if User name and Password is same then display his score card on the next page as shown below.

|            | Sr.No | subject                                     | External Exam(Out of 80) | Internal(out of 20) | Total Marks(out of 100) | Result |
|------------|-------|---------------------------------------------|--------------------------|---------------------|-------------------------|--------|
| User Name: | 501   | core Java                                   | 56                       | 15                  | 71                      | pass   |
| -          | 502   | Web Technology                              | 67                       | 15                  | 85                      | pass   |
| Password . | 503   | NET                                         | 70                       | 19                  | 59                      | pass   |
|            | 504   | <b>Object Oriented Software Engineering</b> | 52                       | 15                  | 67                      | pass   |
| Login      | 505   | project                                     | 2 <b>-</b> 2             | -                   | 79                      | pass   |
|            | 506   | Practical                                   |                          | -                   | \$3                     | pass   |

19. Write a java script code to accept a number from user and write a function to calculate sum of all odd digits of that number.

#### Assignment Evaluation

| 0: Not Done [ ]         | 1: Incomplete [ ] | 2: Late Complete [ ] |
|-------------------------|-------------------|----------------------|
| 3: Need Improvement [ ] | 4: Complete [ ]   | 5: Well Done [ ]     |

Signature of Instructor

# Section II (RDBMS)

#### Table of Contents for Section-II (RDBMS)

- Assignment No. 1Data Type, PLSQL Block and Control StructureAssignment No. 2Error and Exception HandlingAssignment No. 3FunctionAssignment No. 4ProcedureAssignment No. 5CursorsAssignment No. 6Triggers
- Assignment No. 7 Package

### Assignment Completion Sheet

| Sr. No  | Assignment                   | Marks      | Teacher |
|---------|------------------------------|------------|---------|
|         |                              | (out of 5) | Sign    |
| 1       | Data Type, PLSQL Block and   |            |         |
|         | Control Structure            |            |         |
| 2       | Error and Exception Handling |            |         |
| 3       | Function                     |            |         |
| 4       | Procedure                    |            |         |
| 5       | Cursor                       |            |         |
| 6       | Trigger                      |            |         |
| 7       | Package                      |            |         |
| Total ( | out of 40)                   |            |         |
| Total ( | out of 10)                   |            |         |

#### Assignment No. 1: Data Type, PLSQL Block and Control Structure

A data type specifies, what kind of data you want to store in the table field. While creating table, for each column, you have to use a datatype. There are different categories of data types in PostgreSQL listed in the following table

| Туре              | Data Type                           | Description                                                                  |
|-------------------|-------------------------------------|------------------------------------------------------------------------------|
| Numeric           | Smallint                            | 2-byte small-range integer                                                   |
| Types             |                                     |                                                                              |
|                   | integer, int                        | A signed, fixed precision 4-byte                                             |
|                   | Bigint                              | stores whole numbers, large range 8 byte                                     |
|                   | Real                                | 4-byte, single precision, floating-point number                              |
|                   | Serial                              | 4-byte auto incrementing integer                                             |
|                   | double precision                    | 8-byte, double precision, floating-point number                              |
|                   | numeric(m,d)                        | Where m is the total digits and d is the number of digits after the decimal. |
| Character         | character(n), char(n)               | Fixed n-length character strings.                                            |
| Types             | character varying(n),<br>varchar(n) | A variable length character string with limit.                               |
|                   | Text                                | A variable length character string of unlimited length.                      |
| Monetary<br>Types | Money                               | currency amount,8 bytes                                                      |
| Boolean type      |                                     | It specifies the state of true or false,1 byte.                              |
| Date/Time         |                                     |                                                                              |
| Туре              | Date                                | date (no time of day),4 byte.                                                |
|                   | Time                                | time of day (no date),8 byte                                                 |
|                   | time with time zone                 | times of day only, with time zone,12 bytes                                   |

#### > PLSQL Block:

A PL/SQL block is program structure which is used to write a SQL and PL/SQL statements.

A PL/SQL block consists of three sections: declaration, executable, and exceptionhandling section. In a block, the executable section is mandatory while the declaration and exception-handling sections are optional.

#### **Types of PL/SQL Block**

#### 1. Named PL/SQL Block:

A PL/SQL block which has a name. Example: Functions or Procedures written in PL/SQL are known as named PLSQL block. A named block is stored into the Oracle Database server and can be reused later.

#### 2. Anonymous PL/SQL Block

A block without a name is an anonymous block. An anonymous block is not saved in the Oracle Database server, so it is just for one-time use.

#### The PL/SQL block structure is represented as follows:

#### Declaration

Variable declaration section

#### Begin

**Execution Section** 

#### Exception

**Exception Section** 

#### End;

#### In the given structure,

- 1. Declaration Section: This section is used to declare variables, allocate memory for cursors, and define data types.
- 2. Execution Section: A PL/SQL block has an executable section. An executable section starts with the keyword BEGIN and ends with the keyword END. This section should have at least one executable statement.
- **3. Exception-handling section:** A PL/SQL block has an exceptionhandling section that starts with the keyword EXCEPTION. The

exception-handling section is where you catch and handle exceptions (run time errors) raised by the code in the execution section.

#### PL/SQL Attribute:

PL/SQL variables and cursors have *attributes*, which are properties that let you reference the datatype and structure of an item from table without repeating its definition. A percent sign (%) is used to represent the attribute.

| If you want to declare variables that will hold database values<br>then %TYPE attribute is used.<br>Syntax: VariableName TableName.ColumnName%TYPE;<br>Example: my_title books.title%TYPE;                                                                                                   |
|----------------------------------------------------------------------------------------------------|
| If you want to declare a variable that will hold number of records<br>then %ROWTYPE attribute is used<br>Syntax: VariableName Table_Name%ROWTYPE;<br>VaribleName Cursor_Name%ROWTYPE;<br>Example:<br>1. My_Book book%ROWTYPE;<br>2. CURSOR c1 is Select * from book;<br>Book_rec c1%ROWTYPE; |
| 1<br>[]<br>[]<br>[]<br>]                                                                                                    |

#### Steps for creating and executing PLSQL Block:

- 1. Write a PLSQL in Notepad
- 2. On SQL Command prompt type SET SERVEROUTPUT ON
- 3. Copy the PLSQL block and paste it on SQL prompt.
- 4. Compile the block by giving '/' and press enter key.
- 5. If the block is compiled successfully the output will be displayed.
- 6. If the block consist some errors then you will receive a messes "PLSQL block created with Compilation error"
- 7. Type **Show Error** command on SQL prompt, solve the error and recompile. If the block is compiled successfully the output will be displayed.

#### Example 1: PLSQL block for addition of two numbers

```
declare
    a number := &a;
    b number := &b;
    c number;
begin
    c:=a+b;
    dbms_output.put_line('Addition is ' || c);
end:
```

Example 2: PL/SQL block which accept value from user to insert it into student table (Using %TYPE attribute)

```
rn:=&rn;
name:='&name';
p:=&p
insert into student values(rn,name,p);
dbms_output.put_line('One record inserted successfully...!');
```

end;

#### Example 3: PL/SQL block which display the records from student table. (Using %ROWTYPE attribute)

Declare

stud\_rec student%ROWTYPE;

Begin

select \* into stud\_rec from student ; dbms\_output.put\_line('Student Roll='||stud\_rec.rno); dbms\_output.put\_line('Student Name='||stud\_rec.sname); dbms\_output.put\_line('Student Percentage='||stud\_rec.per);

End;

**Control Statement:** According to the *structure theorem*, any computer program can be written using the basic control structures. They can be combined in any way necessary to deal with a given problem.

- The Condition structure tests a condition, then executes one sequence of statements instead of another, depending on whether the condition is true or false. A *condition* any variable or expression that returns a Boolean value (TRUE or FALSE).
- The iteration structure executes a sequence of statements repeatedly as long as a condition holds true. The sequence structure simply executes a sequence of statements in the order in which they occur.

#### Conditional Statements:

A conditional statement specifies an action (or set of actions) that should be executed by checking some logical condition, based on the result of logical condition the sequence of statements are executed.

**1. IF.... THEN Statement:** IF....THEN statement, a statement or block of statements is executed if given condition evaluates true.

#### Syntax:

IF condition THEN

Statements;

END IF;

#### **Example:**

IF class='FY' THEN

dbms\_output.put\_line('Welcome FY');

END IF;

#### 2. IF.... THEN.... ELSE Statement:

This statement allows to execute a block of statements if a condition evaluates to true, otherwise a block of statements in else part is executed. Syntax:

|         | IF condition THEN |
|---------|-------------------|
|         | Statements;       |
|         | ELSE              |
|         | Statements;       |
|         | END IF;           |
| Frampla |                   |

Example:

IF age>=18 THEN

dbms\_output.put\_line('Congratulations you are eligible for voting') ELSE

dbms\_output.put\_line('Not Eligible for voting);

END IF;

**3. IF.... THEN.... ELSIF.... THEN...ELSE Statement:** IF-THEN-ELSIF provides a convenient method of checking multiple conditions. **Syntax:** 

```
IF condition THEN
Statements;
ELSIF condition THEN
Statements;
ELSIF condition THEN
Statements;
ELSE
Statements;
END IF;
```

#### **Example:**

```
IF ( a = 10 ) THEN
    dbms_output.put_line('Value of a is 10' );
ELSIF ( a = 20 ) THEN
    dbms_output.put_line('Value of a is 20' );
ELSIF ( a = 30 ) THEN
    dbms_output.put_line('Value of a is 30' );
ELSE
    dbms_output.put_line('None of the values is matching');
END IF;
```

**4. CASE Statement:** The PL/SQL CASE Statement provides facility to execute a sequence of statements based on a selector. A selector may be variable, function or an expression.

#### Syntax:

CASE [expression] WHEN condition1 THEN result1 WHEN condition2 THEN result2 ..... WHEN condition\_n THEN result\_n ELSE result END;

#### **Example:**

```
DECLARE
 grade char(1) := 'C';
BEGIN
 CASE grade
   when 'A' then
        dbms output.put line('Distinction');
   when 'B' then
        dbms output.put line('First class');
   when 'C' then
        dbms output.put line('Second class');
   when 'D' then
          dbms output.put line('Pass class');
    else
          dbms output.put line('Failed');
 END CASE;
END;
```

#### The Iteration Structure

Loops are iterative control statements. They are used to repeat execution of one or more statements for defined number of times. The looping statements are as follows: 1. PL/SQL Exit Loop: In this, the set of statements are executed at least once before termination of loop. There should be an EXIT condition in the loop, otherwise the loop will get into an infinite number of iterations. Syntax

| LOOP                     |  |
|--------------------------|--|
| Statements;              |  |
| EXIT;                    |  |
| or EXIT WHEN condition;] |  |
| END LOOP;                |  |

#### Example

```
DECLARE

i NUMBER := 1;

BEGIN

LOOP

dbms_output.put_line(i);

i := i+1;

EXIT WHEN i>5;

END LOOP;

END;
```

**2. PL/SQL WHILE Loop:** It is used when a set of statements should be executed as long as condition is true. The condition is checked at the beginning of each iteration and continues until condition becomes false.

Syntax:

WHILE [condition] LOOP Statements; END LOOP; **Example:** 

```
DECLARE

i INTEGER := 1;

BEGIN

WHILE i <= 5 LOOP

dbms_output.put_line(i);

i := i+1;

END LOOP;

END;
```

**3. PL/SQL FOR Loop:** It is used to execute a set of statements for a fixed number of times. It is iterated between the start and end integer values.

#### Syntax:

FOR counter IN initial\_value .. final\_value LOOP

LOOP statements;

END LOOP;

Example

```
BEGIN
FOR k IN 1..5 LOOP
dbms_output.put_line(k) ;
END LOOP;
END;
```

#### Assignments:

SET A:

1. Write a PL/SQL block to accept a number and display multiplication table of the given number.

- 2. Write a PL/SQL block which will accept student details, calculate the class using per value and insert the record into Student (rno, sname, class, per, class) table.
- 3. Write a PL/SQL block which will accept two numbers from user, check whether numbers are positive or negative. If positive number then display only the odd numbers between the entered numbers.

#### SET B

- 1. Write a PL/SQL block which will accept roll number of a student and display record of student from student table( use %ROWTYPE attribute)
- 2. Write a PL/SQL block which will accept roll number from student, select name and percentage of the student and calculate grade using percentage value. Display the record.(use %TYPE)
- 3. Write a PL/SQL block which will display 'FYBBA(CA)' ten times on screen. Odd index number must display 'FYBBA(CA)' and even index number position in reverse case 'fybba(ca)'.

#### **Assignment Evaluation**

| 0: Not Done [ ]     | 1: Incomplete [ ] | 2: Late Complete [ ]     |
|---------------------|-------------------|--------------------------|
| 3: Need Improvement | t [ ] 4: Compl    | ete [ ] 5: Well Done [ ] |

**Signature of Instructor** 

#### Assignment No. 2: Error and Exception Handling

An error occurred during the execution (run time) of program is called exception in PL/SQL. PL/SQL provides the facility to catch errors by declaring conditions in exception block in the program and necessary action to be taken to rectify the error. Exception can be **User defined** (these are logical error defined by user) or **System defined**.

System defined (Internal) exceptions are raised automatically by the runtime system. User defined exception should be raised explicitly by **RAISE** statements.

#### Syntax:

| Declare                   |  |
|---------------------------|--|
| < Declaration Section>    |  |
| Begin                     |  |
| <statements></statements> |  |
| Exception                 |  |
| When condition Then       |  |
| Handler statements        |  |
| End;                      |  |

#### **Example:**

DECLARE Salary number; BEGIN Salary:=&Salary; EXCEPTION WHEN Salary<=0 THEN DBMS\_OUTPUT.PUT\_LINE('Error:: Salary must be a positive number..'); END;

#### > Types of Exception

#### 1. Predefined / System Defined Exception :

Predefined exception is raised automatically whenever there is a violation of Oracle coding rules. Predefined exceptions are those like ZERO\_DIVIDE, which is raised automatically when we try to divide a number by zero. Other built-in exceptions are given below.

Unexpected Oracle errors can be handled using **OTHERS** handler. It can handle all raised exceptions that are not handled by any other handler. It must always be written as the last handler in exception block.

| Exception               | Raised when                                                                                               |
|-------------------------|----------------------------------------------------------------------------------------------------|
| DUP_VAL_ON_INDEX        | When you try to insert a duplicate value into a unique column.                                            |
| INVALID_CURSOR          | It occurs when we try accessing an invalid cursor.                                                        |
| INVALID_NUMBER          | On usage of something other than number in place of number value.                                         |
| LOGIN_DENIED            | At the time when user login is denied.                                                                    |
| TOO_MANY_ROWS           | When a select query returns more than one row and<br>the destination variable can take only single value. |
| VALUE_ERROR             | When an arithmetic, value conversion, truncation, or constraint error occurs.                             |
| CURSOR_ALREADY_OP<br>EN | Raised when we try to open an already open cursor.                                                        |
| ZERO_DIVIDE,            | Raised automatically when we try to divide a number by zero.                                              |
| NO_DATA_FOUND           | Raise when no data is fetched in SELECT statement.                                                        |
| OTHER                   | Raise when no exception is matched                                                                        |

Example:

PL/SQL block to accept customer name, address and display. If not found then use system defined exception.

```
DECLARE
c_id customers.id%type := 5;
c_name customers.name%type;
c_addr customers.address%type;
BEGIN
SELECT name, address INTO c_name, c_addr FROM customers
WHERE id = c_id;
DBMS_OUTPUT.PUT_LINE ('Name: '|| c_name);
DBMS_OUTPUT.PUT_LINE ('Address: ' || c_addr);
EXCEPTION
WHEN no_data_found THEN
dbms_output.put_line('No such customer!');
WHEN others THEN
dbms_output.put_line('Error!');
END;
```

#### 2. User-defined Exceptions:

PL/SQL allows you to define your own exceptions according to the need of your program. A user-defined exception must be declared and then raised explicitly, using either a **RAISE** statement or the procedure **DBMS STANDARD.RAISE APPLICATION ERROR** 

#### Syntax:

DECLARE exception\_name EXCEPTION; BEGIN <Execution block> RAISE <exception\_name> EXCEPTION WHEN <exception\_name> THEN <Handler> END;

#### > Steps to create User-Defined Exception:

**1. Declare User-defined exception:** Exception must be declared before it get used.

Example: exception\_name EXCEPTION;

2. Raise Exception: Raise the exception when error condition occurs. Example:

RAISE exception\_name;

**3. Handling exception:** Once the exception is raised then control transfers to the appropriate exception block, checks the name of the exception with in exception block, if found then executes the error message or exception handling code.

Example :

EXCEPTION

WHEN exception\_nameTHEN

<Exception handling code>

#### Example :

Create an exception Negative\_No and raise the exception when entered number is negative.

```
Declare

Negative_No Exception;

Num number;

Begin

Num:=&Num;

if Num<0 then

RAISE Negative_No;

else

dbms_output.put_line('Num='||Num);

End If;

Exception

When Negative_No then

dbms_output.put_line('error:: Enter positive number...!');

End;

Assignments:
```

#### SET A:

#### Consider the following entities and their relationships. Wholesaler (w\_no, w\_name, address, city) Product (product\_no, product\_name, rate)

Relation between Wholesaler and Product is Many to Many with quantity as descriptive attribute.

Constraint: Primary key, rate should be > 0.

## Create a RDB in 3NF and write PL/SQL blocks in Oracle for the following:

- 1. Write a function to accept quantity from user. Quantity must be within range 50-200. If user enters the quantity out of range then raise an user defined exception "quantity\_out\_of\_range" otherwise enter the record in table.
- 2. Write a PL/SQL block which accept rate from user. If user enters rate less than or equal to zero then raise an user defined exception "Invalid\_Rate\_Value" otherwise display message "Correct Input".
- 3. Write a function to accept product name as parameter. If entered product name is not valid then raise an user defined exception"Invalid\_Product\_Name" otherwise display product details of specified product.

#### SET B:

#### Consider the following entities and their relationships.

#### Student (rollno, sname, class, timetable, mobileno) Lab (LabNo, LabName, capacity, equipment)

Relation between Student and Lab is Many to One.

Constraint: Primary Key, capacity should not be null.

## Create a RDB in 3NF and write PL/SQL blocks in Oracle for the following:

 Write a function to accept lab number from user as parameter. " if user enters invalid lab number then raise an user defined exception "Invalid\_Lab\_No" otherwise display the student details of the same lab.

- 2) Write a PL/SQL block which accept a mobile number from user. If mobileno less than or more than 10 digits then raise an user defined exception "Invalid\_Mobile No" otherwise display the "Correct input...! ".
- Write a PL/SQL block which accepts lab detail from user. If capacity is more than 40 then raise an user defined exception
   "Invalid\_Capacity\_Range" otherwise insert the record in the table.

#### **Assignment Evaluation**

| 0: Not Done [ ]     | 1: Inc | omplete [ ]     | 2: Late Complete [ ] |
|---------------------|--------|-----------------|----------------------|
| 3: Need Improvement | []     | 4: Complete [ ] | 5: Well Done [ ]     |

**Signature of Instructor** 

#### Assignment No. 3: Procedure

The PL/SQL stored procedure or simply a procedure is a PL/SQL block which performs one or more specific tasks. It is just like procedures in other programming languages. The procedure contains a header and a body section

- Header: The header contains the name of the procedure and the parameters or variables passed to the procedure.
- Body: The body contains a declaration section, execution section and exception section similar to a general PL/SQL block.

#### Syntax:

#### **Example:**

```
CREATE OR REPLACE PROCEDURE display AS
BEGIN
dbms_output.put_line('This is a procedure demo...!');
END;
```

After executing above code using SQL prompt, it will show "Procedure Created "message.

#### > Executing Procedure:

A standalone procedure can be executed by using two ways

**1.** Using the EXECUTE keyword: The above procedure named 'display' can be executed using EXECUTE keyword with the following output

SQL> EXECUTE display;

This is a procedure demo...!

PL/SQL procedure successfully completed.

#### 2. Calling the name of the procedure from a PL/SQL block: The

procedure can also be called from another PL/SQL block Example :

#### BEGIN

display;

END;

The above call will display the output:

This is a procedure demo...!

PL/SQL procedure successfully completed.

#### > Deleting a Standalone Procedure:

A standalone procedure can be deleted with the **DROP PROCEDURE** statement. Following statement is used for deleting a procedure.

#### **DROP PROCEDURE procedure-name;**

You can drop the "display" procedure by using the following statement Example: DROP PROCEDURE display;

| Parameter     | Description                                                       |  |
|---------------|-------------------------------------------------------------------|--|
| Туре          |                                                                   |  |
| IN Parameter  | This parameter is used for giving input to the procedure. It is a |  |
|               | read-only variable inside the procedure. Values of IN parameter   |  |
|               | cannot be changed inside the procedure.                           |  |
| OUT Parameter | This parameter is used for getting output from the procedure .It  |  |
|               | is a read-write variable inside the procedure. Their values can   |  |
|               | be changed inside the procedure.                                  |  |
| INOUT         | This parameter is used for both giving input and for getting      |  |
| Parameter     | output from the procedure. It is a read-write variable inside the |  |
|               | procedure. Their values can be changed inside the procedure.      |  |

#### Parameter Modes in PL/SQL procedure

**Example 1: Using IN Parameter in Procedure:** The following procedure is accepting a name as a parameter and will display the message

CREATE OR REPLACE PROCEDURE Display\_Msg (name IN VARCHAR2) IS BEGIN

```
dbms_output.put_line ('Welcome '|| name);
END;
```

```
Execute procedure and display output using following statement:
sql> EXECUTE Display_Msg('Aarushi');
```

Welcome Aarushi

PL/SQL procedure successfully completed.

**Example 2: Using OUT Parameter in Procedure:** When OUT parameter is used in procedure then the procedure must be call with in the PLSQL block.

The following example accepts two IN parameter and one OUT parameter and checks the maximum number.

#### Create a procedure

Create or Replace PROCEDURE getMax(x IN number, y IN number, z OUT number) IS

```
BEGIN
IF x < y THEN
z:= x;
ELSE
z:= y;
END IF;
END;
```

```
    Calling a procedure in PLSQL block
    DECLARE

            a number;
            b number;
            c number;

    BEGIN
```

```
a:= &a;
b:= &b;
getMax(a, b, c);
dbms_output.put_line(' Max Number is : ' || c);
END;
/
Execute the above PL/SQL block and you will get the output.
```

#### **Example 3: Using IN OUT Parameter in Procedure:**

The following example accepts one parameter as INOUT and calculate square of a given number.

#### Create a procedure

```
Create or Replace PROCEDURE getSquare(num IN OUT number) IS
BEGIN
num:=num*num;
END;
```

```
Calling a procedure in PLSQL block
DECLARE
a number;
BEGIN
a:= &a;
getSquare(a);
dbms_output.put_line('Square is : ' || a);
END;
/
```

Execute the above PL/SQL block and you will get the output.

#### Assignments:

#### SET A:

Consider the following entities and their relationship. Newspaper (<u>name</u>,language, publisher, cost) Cities (<u>pincode</u>, city, state)

### Relationship between Newspaper and Cities is many-to-many with descriptive attribute daily required

Constraints: name and pincode primary key

#### Create a RDB in 3NF and write PL/SQL blocks in Oracle for the following:

- 1) Write a procedure to calculate city wise total cost of each newspaper
- 2) Write a procedure which display details of news papers having cost greater than 2 Rs.
- 3) Write a procedure which take display details of cities where English news paper is supplied.

#### SET B:

#### Consider the following entities and their relationships. Library(<u>Lno</u>, Lname, Location, Librarian, no\_of\_books) Book(<u>Bid</u>, Bname, Author\_Name, Price, publication)

Relation between Library and Book is one to many. Constraint: Primary key, Price should not be null.

### Create a RDB in 3NF and write PL/SQL blocks in Oracle for the following:

- 1) Write a procedure which will accept publication name from user and display details of books published by it.
- 2) Write a procedure which will accept Library number from user and display Book name and their price.
- 3) Write a procedure to display names of Libraries having books written by "Mr. Patil".

#### **Assignment Evaluation**

| 0: Not Done [ ]     | 1: Incomplete [ ] | 2: Late Complete [ ] |
|---------------------|-------------------|----------------------|
| 3: Need Improvement | [] 4: Complete [] | 5: Well Done [ ]     |

**Signature of Instructor** 

#### **Assignment No. 4: Function**

The PL/SQL Function is very similar to PL/SQL Procedure. The main difference between procedure and a function is, a function must always return a value, and on the other hand a procedure may or may not return a value. Except this, all the other things of PL/SQL procedure are similar for PL/SQL function.

#### Syntax to create a function:

CREATE [OR REPLACE] FUNCTION function\_name [parameters] [(parameter\_name [IN | OUT | IN OUT] datatype [, ...])] RETURN return\_datatype {IS | AS} BEGIN < function\_body > END [function\_name];

The function must contain a **RETURN** statement RETURN clause specifies the data type returned by the function.

#### Functions are of two types:

- 1. Function with Parameter
- 2. Function without Parameter

As like procedure function can also use IN, OUT and INOUT parameter.

#### Steps for using function in PLSQL:

- 1. Create a function
- 2. Write a PLSQL block to call the function and execute block Or execute function using **select** statement.

### Example 1: Function without using parameter to calculate total bill of specific table.

#### **Step 1: Creating Function**

```
REATE OR REPLACE FUNCTION disptotal
RETURN number IS
tot number(5) := 0;
BEGIN
SELECT sum(amount) into tot FROM Bill where tno=5;
RETURN tot;
END;
/
```

#### Step 2: Executing function using PLSQL block

```
DECLARE
t number(2);
BEGIN
t := disptotal();
dbms_output.put_line('Total Bill: ' || t);
END;
/
```

#### OR

#### Executing function using select statement

Select disptotal() from dual;

#### **Example 2: Function with using IN parameter for addition of two numbers. Step 1: Creating Function**

CREATE or REPLACE FUNCTION add(n1 in number, n2 in number) return number is

n3 number(5);

#### BEGIN

n3 :=n1+n2;

return n3;

END; /

### **Step 2: Executing function using PLSQL block**

DECLARE

```
A number(5)
B number(5);
C number(5);
```

BEGIN

```
A:=&A;
B:=&B;
C := add(A,B);
dbms_output.put_line('Addition is: ' || C);
END;
/ OR
```

#### Executing function using select statement

Select add(3,4) as SUM from dual;

#### Assignments:

#### SET A :

#### Consider the following entities and their relationships.

#### Client (client\_no, client\_name, address, birthdate)

#### Policy\_info (policy\_no, desc, maturity\_amt, prem\_amt, date)

Relation between Client and Policy\_info is Many to Many

**Constraint:** Primary key, prem\_amt and maturity\_amt should be > 0

### Create a RDB in 3NF and write PL/SQL blocks in Oracle for the following:

- 1) Write a function which will return total maturity amount of policies of a particular client.
- 2) Write a function which will return minimum maturity amount of all policies.
- 3) Write a function which will return total number of policies opened no "1-Jan-2020"

#### SET B:

#### Consider the following Item\_Supplier database

Item (itemno, itemname ) Supplier (supplier\_No, supplier\_name, address, city ) Relationship between Item and Supplier is many-to-many with descriptive attribute rate and quantity Constraints: itemno, supplier\_No primary key

Create a RDB in 3NF and write PL/SQL blocks in Oracle for the following:

1) Write function to print the total number of suppliers who

supplies "Keyboard".

- 2) Write function which will return rate of "Harddisk" supplied by "Mr. Patil".
- 3) Write function which will take supplier number as input and print the total number of items supplied by him.

#### **Assignment Evaluation**

| 0: Not Done [ ]     | 1: Incomp | lete [ ]        | 2: Late Complete [ ] |
|---------------------|-----------|-----------------|----------------------|
| 3: Need Improvement | []        | 4: Complete [ ] | 5: Well Done [ ]     |

Signature of Instructor

#### Assignment No.5: Cursors

A **cursor** is a pointer that points to a result of a query. PL/SQL controls the context area through a cursor. A cursor holds the rows (one or more) returned by a SQL statement. The set of rows cursor holds is referred to as the **active set**. **PL/SQL has two types of cursors:** Implicit cursors and Explicit cursors.

1. Implicit Cursor: The implicit cursors are automatically generated by Oracle while an SQL statement is executed. These are created by default to process the statements when DML statements like INSERT, UPDATE, and DELETE etc. are executed. Oracle provides some attributes known as Implicit cursor's attributes to check the status of DML operations. Some of them are: %FOUND, %NOTFOUND, %ROWCOUNT and %ISOPEN.

The following table specifies the status of the cursor with each of its attribute.

| attribute. |                                                             |  |  |
|------------|-------------------------------------------------------------|--|--|
| Attribute  | Description                                                 |  |  |
| %FOUND     | Its return value is TRUE if DML statements like INSERT,     |  |  |
|            | DELETE and UPDATE affect at least one row or more           |  |  |
|            | rows or a SELECT INTO statement returned one or more        |  |  |
|            | rows. Otherwise it returns FALSE.                           |  |  |
| %NOTFOUND  | Its return value is TRUE if DML statements like INSERT,     |  |  |
|            | DELETE and UPDATE affect no row, or a SELECT INTO           |  |  |
|            | statement return no rows. Otherwise it returns FALSE. It is |  |  |
|            | a just opposite of %FOUND.                                  |  |  |
| %ISOPEN    | Return TRUE if the cursor is open. It always returns        |  |  |
|            | FALSE for implicit cursors, because the SQL cursor is       |  |  |
|            | automatically closed after executing its associated SQL     |  |  |
|            | statements.                                                 |  |  |
| %ROWCOUNT  | It returns the number of rows affected by DML statements    |  |  |
|            | like INSERT, DELETE, and UPDATE or returned by a            |  |  |
|            | SELECT INTO statement.                                      |  |  |
|            |                                                             |  |  |

#### Example1 : Implicit Cursor

PL/SQL block to update employee table salary by adding 2000 amount in the existing salary.

#### DECLARE

total\_rows number(2);

#### BEGIN

UPDATE employee SET salary = salary + 2000;

IF sql%notfound THEN

dbms\_output.put\_line('No Employee updated..!);

ELSIF sql%found THEN

total\_rows := sql%rowcount; dbms\_output.put\_line( total\_rows || ' customers updated '); END IF;

END;

2. Explicit Cursor: Explicit cursors are created by user. These cursors should be defined in the declaration section of the PL/SQL block. It is created on a SELECT statement which returns more than one row.

#### Steps for creating Explicit cursor:

- 1. Declare the cursor
- 2. Open the cursor
- 3. Fetch the cursor to retrieve data.
- 4. Close the cursor to release allocated memory.
- **1. Declare the cursor to initialize in the memory:** Declaring the cursor defines the cursor with a name and the associated SELECT statement. For example:

CURSOR Stud IS SELECT rno, name, per FROM Student;

Here Stud is name of the cursor

**2. Open the cursor:** Opening the cursor allocates the memory for the cursor and makes it ready for fetching the rows returned by the SQL statement into it.

For example, we will open the above defined cursor as follows

open Stud;

**Fetch the cursor to retrieve data:** Fetching the cursor involves accessing one row at a time. For example, we will fetch rows from the above-opened cursor as follows:

FETCH Stud INTO s\_rno, s\_name, s\_per;

 Close the cursor: Closing the cursor means releasing the allocated memory. For example, we will close the above-opened cursor as follows CLOSE Stud; **Example 1:** PLSQL block to display student information using explicit cursor:

DECLARE

s\_rno Student.rno%TYPE;

s\_name Student.name% TYPE;

s\_per Student.per% TYPE;

CURSOR Stud IS SELECT rno, name, per FROM Student;

BEGIN

OPEN Stud;

LOOP

FETCH Stud into s\_rno, s\_name, s\_per;

EXIT WHEN c\_customers%notfound;

dbms\_output.put\_line(s\_rno || ' ' || s\_name || ' ' || s\_per);

END LOOP;

CLOSE Stud; END; /

### **Example 2: Display the record of a particular student using parameterized cursor**

```
DECLARE

Stud_rec Student%ROWTYPE;

CURSOR Stud(no number) IS SELECT * FROM Student where rno=no;

BEGIN

OPEN Stud(5);

LOOP

FETCH Stud into Stud_rec;

EXIT WHEN Stud%notfound;

dbms_output.put_line(Stud_rec.rno || ' || Stud_rec.name || ' ||

Stud_rec.per);

END LOOP;

CLOSE Stud;

END;
```

#### Assignments:

#### SET A:

Consider the following entities and their relationships.

#### Project (pno, pname, start\_date, budget, status) Department (dno, dname, HOD, loc)

The relationship between Project and Department is Many to One. Constraint: Primary key.

Project Status Constraints: C – Completed,

P -Progressive, I – Incomplete P

## Create a RDB in 3NF and write PL/SQL blocks in Oracle for the following:

- 1) Write a cursor which will display list of projects started in month of "January" 2020.
- 2) Write a cursor which will display status wise project details of each department.
- 3) Write a cursor which displays the details of project having budget more than 100000 from 'Computer Science Department'.

#### SET B:

#### Consider the following entities and their relationships.

#### Gym (Name, city, charges, scheme) Member (ID, Name, PhoneNo, address) Relation between Gym and member is one to many.

Constraint: Primary Key, charges must be greater than 0.

Create a RDB in 3NF and write PL/SQL blocks in Oracle for the following:

- 1) Write a cursor which will display Gym details having charges more than 5000 from 'Pune' city.
- 2) Write a cursor which will display city wise Gym details.
- 3) Write a cursor which will display gym wise member details.(Use Parametrized Cursor)

#### **Assignment Evaluation**

| 0: Not Done [ ]     | 1: Incomplete [ ] | 2: Late Complete [ ] |  |
|---------------------|-------------------|----------------------|--|
| 3: Need Improvement | [] 4: Complete [] | 5: Well Done [ ]     |  |

Signature of Instructor

#### Assignment No. 6: Triggers

A **trigger** is a stored procedure in database which **automatically invokes** whenever a special event in the database occurs. For example, a trigger can be invoked when a row is inserted into a specified table or when certain table columns are being updated or deleted.

A **trigger** is fired when a DML statements like Insert, Delete, Update is executed on a database table. A trigger is triggered automatically when an associated DML statement is executed.

#### Syntax:

| CREATE or REPLACE trigger [trigger_name] |
|------------------------------------------|
| [before   after]                         |
| {insert   update   delete}               |
| on [table_name]                          |
| [for each row]                           |
| WHEN (condition)                         |
| DECLARE                                  |
| Declaration-statements                   |
| BEGIN                                    |
| Executable-statements                    |
| EXCEPTION                                |
| Exception-handling-statements            |
| END;                                     |
|                                          |

Where,

- Create or Replace trigger [trigger\_name]: Creates or replaces an existing trigger with the trigger\_name.
- [before | after]: This specifies when the trigger will be executed. Before or after query execution.
- {insert | update | delete}: This specifies the DML operations performed by the trigger.
- on [table\_name]: This specifies the name of the table associated with the trigger.
- [for each row]: This specifies a row-level trigger, i.e., the trigger will be executed for each row being affected.
- [trigger\_body]: This provides the operation to be performed as trigger is fired. This is written in Declare, Begin, Exception and End block.

#### > Types of Trigger

1. Row-Level Trigger: A *row-level trigger* fires once for each row that is affected by a triggering event.

For example, if Delete operation is defined as a triggering event for a particular table, and a single DELETE statement deletes five rows from that table, the trigger fires five times, once for each row.

- 2. Statement-Level Trigger: A *statement-level trigger* fires only once for each statement. Using the previous example, if deletion is defined as a triggering event for a particular table, and a single DELETE statement deletes five rows from that table, the trigger fires once.
- **3. BEFORE Trigger:** BEFORE trigger executes before the DML statement (INSERT, UPDATE, DELETE) execute.
- 4. AFTER Trigger: AFTER trigger executes after the DML statement (INSERT, UPDATE, DELETE) executed.
- **5. Combination Trigger:** Combination trigger are combination of two trigger type,

Before Statement Trigger, Before Row Trigger, After Statement Trigger, After Row Trigger

#### Variables used in trigger

- 1. NEW: New refer to the new value for column. It is represented as :NEW.columnName, where *columnName* is the name of a column in the table on which the trigger is defined.
- OLD: Old refer to the old value for the column. It is represented as :OLD.columnName, where *columnName* is the name of a column in the table on which the trigger is defined.
- Error statement in trigger is written using Raise\_application\_error(Error Number, 'Error Message');

eg: Raise\_application\_error(-20003,'Error:: Salary must be a positive number');

#### Example:

**1) Before Update:** This trigger will raise before salary is updated on "Employee" table

Create or replace trigger emp\_update before update on employee for each row

```
Declare
  invalid salary Exception;
Begin
  if(:new.salary<=0) then
    raise invalid salary;
  end if:
Exception
      when invalid salary then
      raise application error(-20003,'Error:: Salary must be a positive
number');
End;
SQL> update employee set salary=-4567;
update employee set salary=-4567
ERROR at line 1:
ORA-20003: Error:: Salary must be a positive number
ORA-06512: at "MVT.EMP UPDATE", line 9
ORA-04088: error during execution of trigger 'MVT.EMP UPDATE'
```

2) Before Insert or update: This trigger will raise before salary is inserted or updated on

"Employee" table

```
Create or replace trigger emp_insert before insert or update on employee for
each row
Declare
invalid_salary Exception;
Begin
if(:new.salary<=0) then
raise invalid_salary;
end if;
Exception
when invalid_salary then
raise_application_error(-20002,'Error:: Salary must be a positive number');
End;
old 1: insert into employee
```

```
values(&eno,'&ename','&addr','&design',&salary)
new 1: insert into employee values(5,'EEE','baner','clerk',0)
```

**3) Before Delete:** This trigger will raise before salary is deleted on "Employee" table

Create or replace trigger del\_Emp before delete on employee for each row Declare del\_Emp Exception; Begin

raise del\_Emp;

Exception

```
when del Emp then
```

```
raise_application_error(-20001,'Error:: Record can not be deleted');
End;
```

Output: delete from employee where eno=3; delete from employee where eno=3 \* ERROR at line 1: ORA-20001: Error:: Record can not be deleted ORA-06512: at "MVT.DEL\_EMP", line 9 ORA-04088: error during execution of trigger 'MVT.DEL\_EMP'

**4)** After Insert: This trigger will raise after record is inserted and mobile number is not with in

range on "Employee" table.

create or replace trigger emp\_insert after insert on employee for each row Declare invalid\_mobile Exception; len number; Begin

```
len:=length(:new.mobile);
if(len<10 or len>10) then
  raise invalid_mobile;
end if;
Exception
  when invalid_mobile then
  raise_application_error(-20006,'Error:: Mobile number must be 10
digit....!');
End;
```

insert into employee values(7,'Mr.Verma','pimpri','Programmer',45678,9822645); insert into employee values(7,'Mr.Verma','pimpri','Programmer',45678,9822645)\* ERROR at line 1: ORA-20006: Error:: Mobile number must be 10 digit....! ORA-06512: at "MVT.EMP\_INSERT", line 11 ORA-04088: error during execution of trigger 'MVT.EMP\_INSERT'

#### Assignments:

SET A :

#### Consider the following entities and their relationships.

#### Employee (emp\_id, emp\_name, address) Investment (inv\_no, inv\_name, inv\_date, inv\_amount)

Relation between Employee and Investment is One to Many.

Constraint: Primary key, inv\_amount should be > 0.

# Create a RDB in 3NF and write PL/SQL blocks in Oracle for the following:

- 1) Write a trigger which will fire before insert or update on Investment having investment amount less than 10000. (Raise user defined exception and give appropriate message)
- 2) Write a trigger which will fire before insert or update on Employee having Emp id less than equal to zero (Raise user defined exception and give appropriate message)

3) Write a trigger which will fire before insert or update on Investment having investment date greater than current date. (Raise user defined exception and give appropriate message)

#### **SET B :**

### Consider the following entities and their relationships.

Bill (billno, day, tableno, total)

#### Menu (dish no, dish\_desc, price)

The relationship between Bill and Menu is Many to Many with quantity as descriptive attribute.

Constraint: Primary key, price should be > 0.

#### Create a RDB in 3NF and write PL/SQL blocks in Oracle for the following:

- 1) Write a trigger which will fire before insert or update on Menu having price less than or equal to zero. (Raise user defined exception and give appropriate message)
- 2) Write a trigger which will fire before insert or update on Bill having day other than seven week days. (Raise user defined exception and give appropriate message)
- 3) Write a trigger which will fire before insert or update on Bill having total less than or equal to 10 Rs. (Raise user defined exception and give appropriate message) Assignment Evaluation

| 0: Not Done [ ]     | 1: Incomplete [     | ] 2: Late Complete [ ]      |  |
|---------------------|---------------------|-----------------------------|--|
| 3: Need Improvement | t [ ] <b>4: Com</b> | nplete [ ] 5: Well Done [ ] |  |

**Signature of Instructor** 

#### Assignment No. 7: Package

**Packages** are schema objects that groups logically related PL/SQL types, variables, and subprograms. A package will have two mandatory parts –

#### 1. Package Specification:

Package specification contains the information about the content of the package. It is the interface to the package which DECLARES the types, variables, constants, exceptions, cursors, and subprograms that can be referenced from outside the package.

All objects placed in the specification are called **public** objects.

The object not declared in package but used in package body is called a **private** object.

#### 2. Package body or definition

The package body has the codes for various methods declared in the package specification and other private declarations, which are hidden from the code outside the package.

The **CREATE PACKAGE BODY** Statement is used for creating the package body.

#### 3. Using the Package Elements

The package elements (variables, procedures or functions) are accessed with the following

Syntax: package\_name.element\_name;

#### **Example:**

```
DECLARE
//variable declaration
BEGIN
Package_name.Element_name (parameter);
.....
END;
/
```

The above code will be executed on SQL prompt and package will be executed

> Steps for creating package

- 1. Creating a package body
- 2. Creating a package and calling package element into it.
- 3. Executing package

#### **Example:**

## Following example creates a package which consist one function and one procedure

```
1. Creating a package body
create or replace package body emp_pack as
FUNCTION total_sal RETURN number IS
totalsal number := 0;
BEGIN
SELECT sum(salary) into totalsal FROM emp;
RETURN totalsal;
END;
procedure empdetails(e_no IN number, e OUT emp%rowtype ) IS
BEGIN
SELECT * into e
FROM emp where eno = e_no;
exception
```

when no\_data\_found then dbms\_output.put\_line('Employee does not exist'); END:

end emp\_pack;

#### 2. Creating a package and calling package element into it.

create or replace package emp\_pack as

function total\_sal return number;

procedure empdetails(e\_no IN number, e OUT emp%rowtype ); end emp\_pack;

#### 3. Executing package

Declare enumber number:=&enumber; emp1 emp%rowtype; tsal number; Begin tsal:=emp\_pack.total\_sal(); emp\_pack.empdetails(enumber,emp1); dbms\_output.put\_line('Total salary of Employees is '||tsal); dbms\_output.put\_line('Details of a given Employee is '||emp1.eno||emp1.ename||emp1.salary); End;

#### **Assignments:**

#### SET A:

#### Consider the following entities and their relationships.

College (code, college\_name, address)

### Teacher (teacher\_id, teacher\_name, Qualification, specialization, salary, Desg)

Relation between Teacher and College is Many to One.

Constraint: Primary Key, qualification should not be null.

## Create a RDB in 3NF and write PL/SQL blocks in Oracle for the following:

1) Write a package, which consists of one procedure and one function. Pass college code as a parameter to procedure and display details of college. Write a function which will return teacher name having maximum salary.

2) Write a package, which consists of one cursor and one trigger. Cursor should display teachers detail and trigger should fire on Teacher table before insert or update salary having salary less than or equal to zero.

#### **Assignment Evaluation**

| 0: Not Done [ ]     | 1: Incomplete [ ] | 2: Late Complete [ ] |
|---------------------|-------------------|----------------------|
| 3: Need Improvement | [ ] 4: Complete   | [ ] 5: Well Done [ ] |

Signature of Instructor